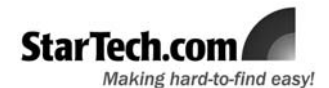

# **Introduction** IDE44 Male to CF HDD Adapter IDE441CF / IDE442CF

Thank you for purchasing a StarTech.com IDE to Compact Flash hard drive adapter. Ideal for system builders and testers requiring a convenient way to swap drives and operating systems, this IDE44 Male to CF adapter allows Compact Flash media to be used as bootable hard drive and requires no software or driver installation.

### Features

- Compatible with CFI/II, MicroDrive™
- On-board LED displays drive status

## System Requirements

- Host computer with an available IDE connection
- A Compact Flash I/II card or MicroDrive™
- A 44-pin IDE drive cable

## Package Contents

- 1 x IDE to Compact Flash adapter
- 1 x Instruction Manual

Please see reverse for Regulatory Compliance, Warranty Information and Technical Specifications

# **Installation**

**Please Note:** These instructions require that users open their notebook computer for modification, and assume a general knowledge of computer installation procedures. If you are unfamiliar with the terms used, or procedures described, please contact a computer professional for assistance.

**Warning!** Be sure that you are properly grounded before opening your computer case or touching any of the contents of the computer. StarTech.com recommends that you wear an anti-static strap when installing any computer component. If an anti-static strap is unavailable, discharge yourself of any static electricity build-up by touching a large grounded metal surface (such as the computer case) for several seconds.

**Warning!** Compact Flash cards can **not** be hotswapped while connected as described herein. To remove or insert a card, please ensure the computer is powered down.

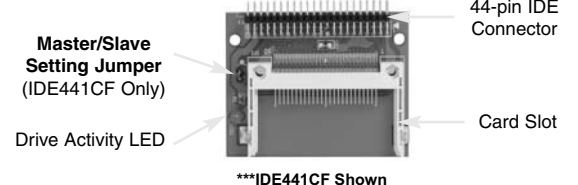

- 1. With the notebook computer powered down, and the casing open to expose installed components, connect the existing IDE hard drive from the IDE connector.
- 2. **IDE441CF Only**: If you wish to use the Compact Flash card that will be installed as the Master Drive, leave Master/Slave Setting Jumper in place. If the card will be used as a slave, remove the jumper pin from the connectors.
- 3. Insert the 44-pin (male) IDE connector provided by IDE441CF/IDE442CF into the now vacant IDE connector (see step #1).
- 4. Insert the Compact Flash card(s) you wish to use in the Card Slot(s).
- 5. Fasten the adapter to the notebook computer, and replace the cover on the notebook.
- 7. Power on the computer. **IDE441CF**: the installed card will now act as a 2.5" slim line hard drive. **IDE442CF**: the installed card(s) will act as a 2.5" slim line hard drive or as a low power 3.5" disk.

## Technical Specifications

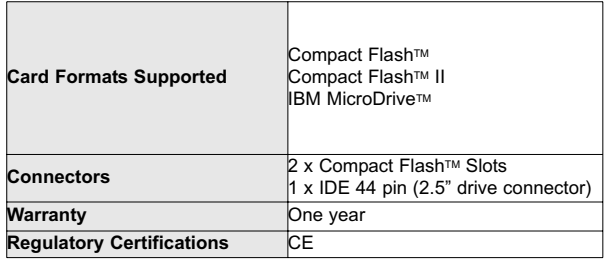

#### **Warranty and Regulatory Compliance Statement**

If you ever need help with your product, visit **www.startech.com/support** and access our comprehensive selection of online tools, documentation, and downloads. This product is backed by a lifetime warranty. In addition, StarTech.com warrants its products against defects in materials and workmanship for the periods noted, following the initial date of purchase. During this period, the products may be returned for repair, or replacement with equivalent products at our discretion. The warranty covers parts and labor costs only. StarTech.com does not warrant its products from defects or damages arising from misuse, abuse, alteration, or normal wear and tear.

#### **Limitation of Liability**

In no event shall the liability of StarTech.com Ltd. and StarTech.com USA LLP (or their officers, directors, employees or agents) for any damages (whether direct or indirect, special, punitive, incidental, consequential, or otherwise), loss of profits, loss of business, or any pecuniary loss, arising out of or related to the use of the product exceed the actual price paid for the product. Some states do not allow the exclusion or limitation of incidental or consequential damages. If such laws apply, the limitations or exclusions contained in this statement may not apply to you.

#### **FCC Compliance Statement**

This equipment has been tested and found to comply with the limits for a Class B digital device, pursuant to part 15 of the FCC Rules. These limits are designed to provide reasonable protection against harmful interference in a residential installation. This equipment generates, uses and can radiate radio frequency energy and, if not installed and used in accordance with the instructions, may cause harmful interference to radio communications. However, there is no guarantee that interference will not occur in a particular installation. If this equipment does cause harmful interference to radio or television reception, which can be determined by turning the equipment off and on, the user is encouraged to try to correct the interference by one or more of the following measures:

- Reorient or relocate the receiving antenna
- Increase the separation between the equipment and receiver
- Connect the equipment into an outlet on a circuit different from that to which the receiver is connected.
- Consult the dealer or an experienced radio/TV technician for help.